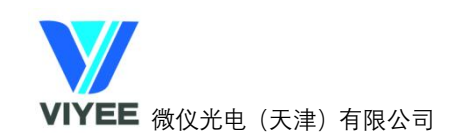

# **审计追踪功能介绍**

## **一、安装软件及插件**

双击软件安装包,安装 ViyeeStudio-Premium 软件。(注意:安装过程中必须要勾选【审 计追踪】安装审计追踪插件(图 1)

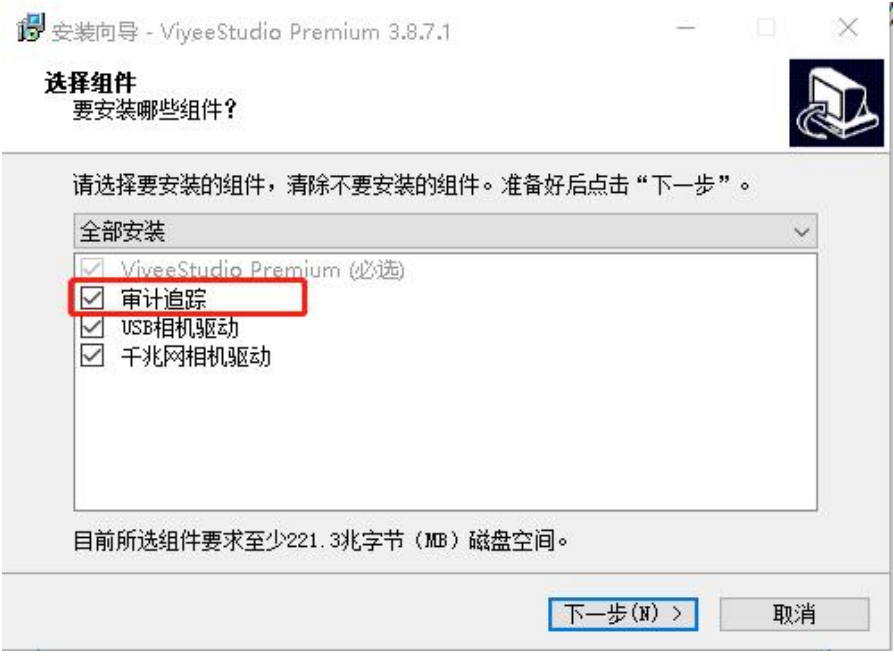

图 1

## **二、审计追踪共有四级权限:**

超级管理员(唯一:admin)>系统管理员>操作主管>操作员

- **三、 用户管理**
- **1、 打开用户管理界面**
	- 1) 可以通过单击软件登录界面左下角的【用户管理】按钮进入用户管理界面(图 3-1)

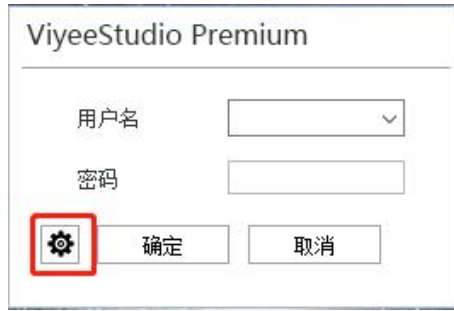

图 3-1 软件登录界面

2) 也可以双击软件安装目录下的【Admin.exe】进入用户管理界面

**2、 初次进入用户管理登录界面**时(如图 3-2),通过默认的用户名和密码【admin/admin】 登录界面;初次登录用户界面后需根据提示**修改 admin 密码**才能进入用户管理界面(注 意:admin 用户密码需记牢,并且不支持第二次修改)

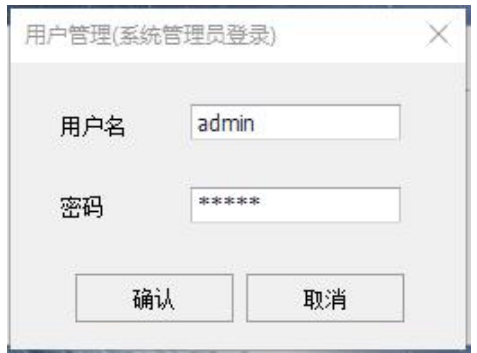

图 3-2 用户管理登录界面

**3、 用户管理界面/用户管理**(图 3-3)

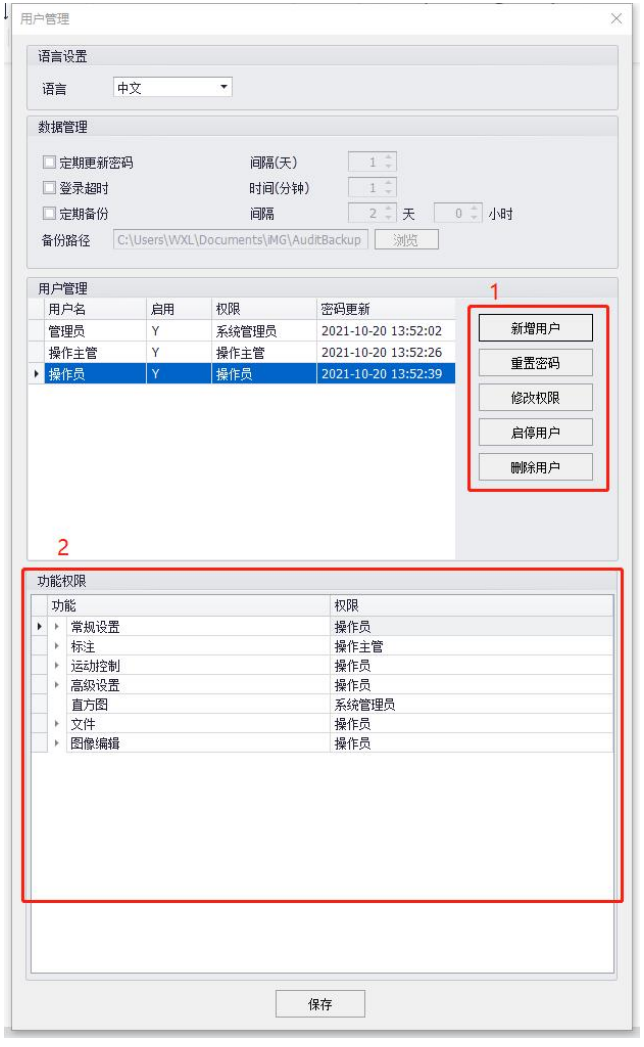

图 3-3 用户管理界面

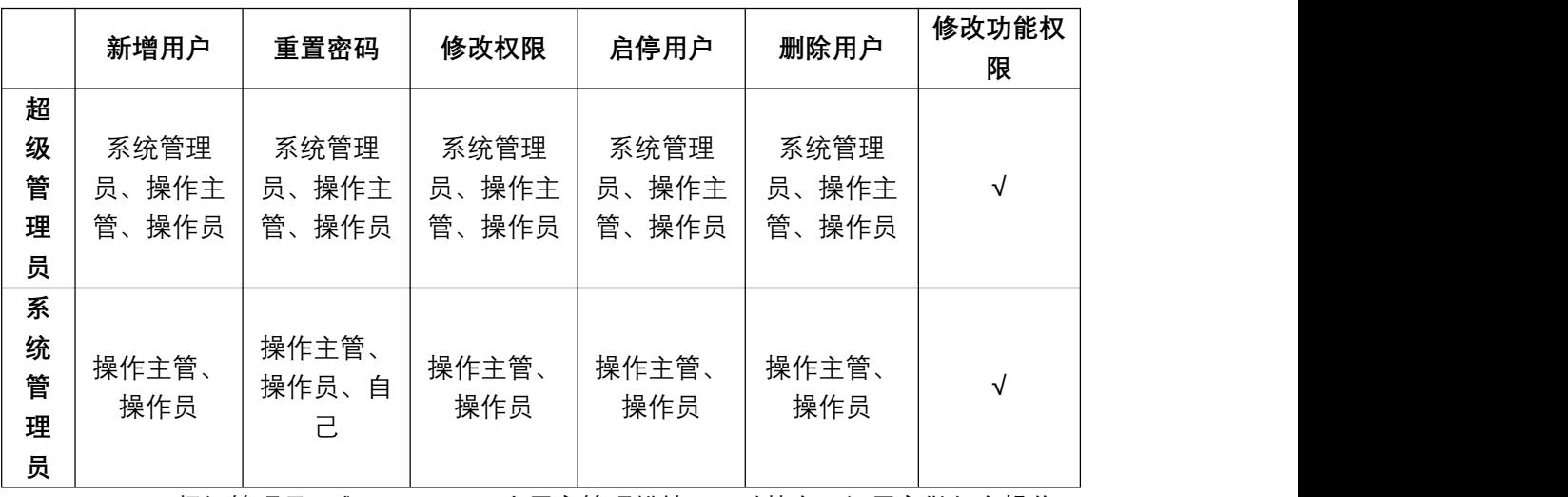

1) 仅超级管理员(admin)和系统管理员可登入, 以下为【用户管理】模块权限介绍:

i. 超级管理员:唯一:admin;在用户管理模块,可对其余三级用户做任意操作;

ii. 系统管理员:数量无上限;仅可通过超级管理员新增;【用户管理】模块可重 置自己的密码,可新增操作主管和操作员,可对操作主管和操作员用户做任意 操作,不可对同级的其余系统管理员做任何操作;

- 2) 可新增、启停、删除低等级用户(密码要求:6-12 位并且必须包含数字、字母和 特殊字符);
- 3) 可重置自己及低等级用户登录密码
- 4) 可在(图 3)中 2 处对软件功能权限进行修改, 默认都是操作员权限(举例: 设置直 方图为系统管理员权限后, 操作主管和操作员软件界面就看不到直方图这一模块)
- **4、** 修改后点击下方**【保存】**生效所有修改
- **四、 进入软件进行审计追踪操作**
- **1、**审计追踪权限介绍

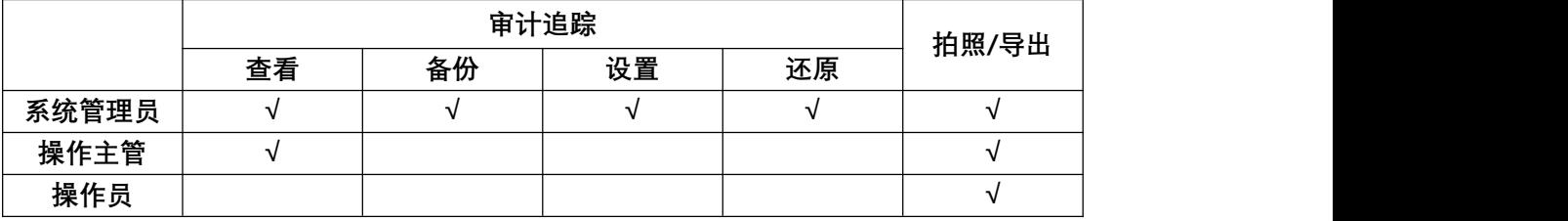

- **2、 双击软件,**输入用户名和密码登录软件(注意:超级管理员不可用于登录软件),界面 如(图 4)
	- 1) 管理员登录:

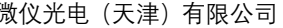

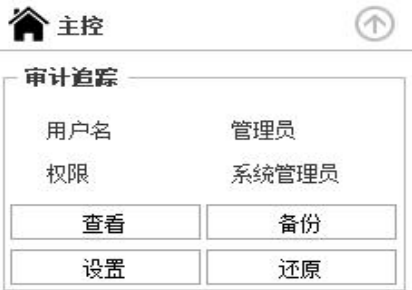

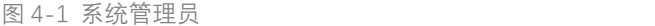

2) 操作主管登录:

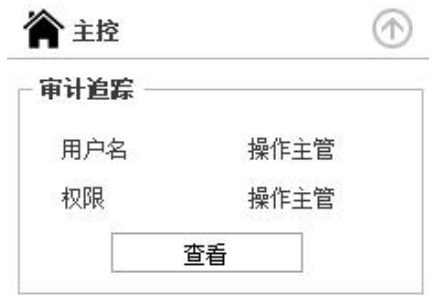

图 4-2 操作主管

3) 操作员登录:

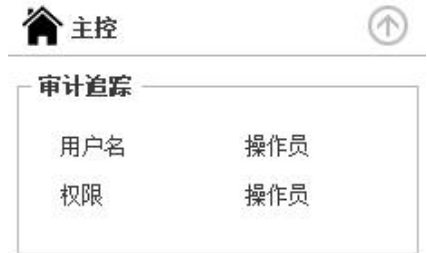

图 4-3 操作员

- **3、 审计追踪记录的数据类型:**
	- 1) 审计数据:用户管理界面及软件的登入登出;拍照;导出报告;用户管理界面的所 有修改(新增、重置密码、启停、删除、修改权限);审计追踪中的所有操作(查 看、备份、还原)
	- 2) 原始数据:图像
- **4、 审计追踪界面**
	- 1) 查看:可查看本地保存的所有审计数据和原始数据(图像)和本地备份的审计和原 始数据

### 微仪光电(天津)有限公司 热线电话:4001-123-022 网站: [www.viyeechina.com](../AppData/Local/Temp/Rar$DIa0.357/www.wyyqcj.com)

 $\overline{\mathbf{x}}$ 

# ViyeeStudio Premium

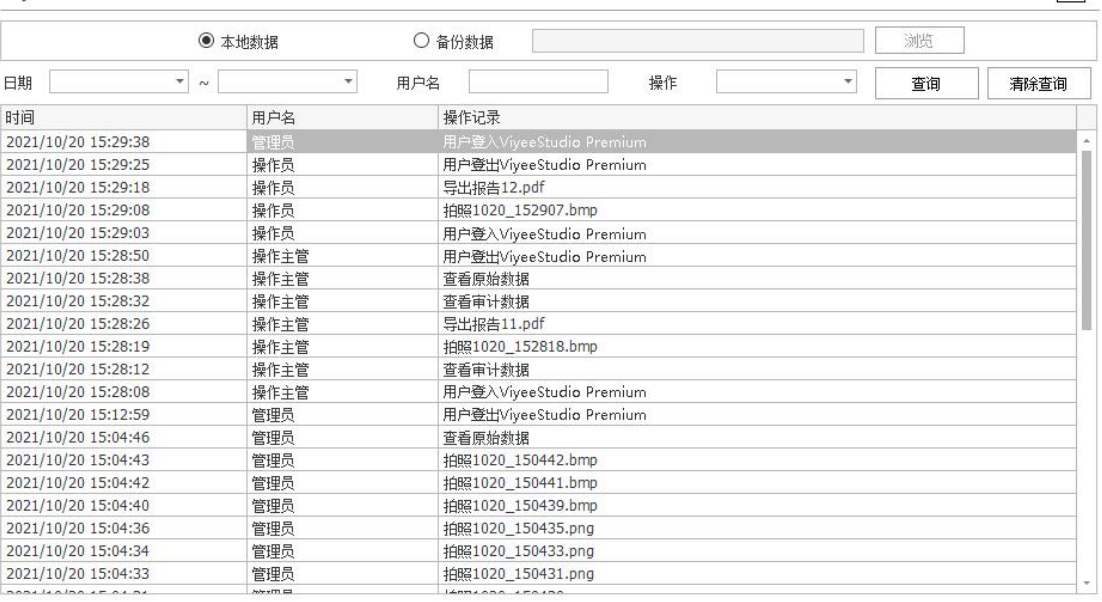

### 图 5-1 查看审计数据界面

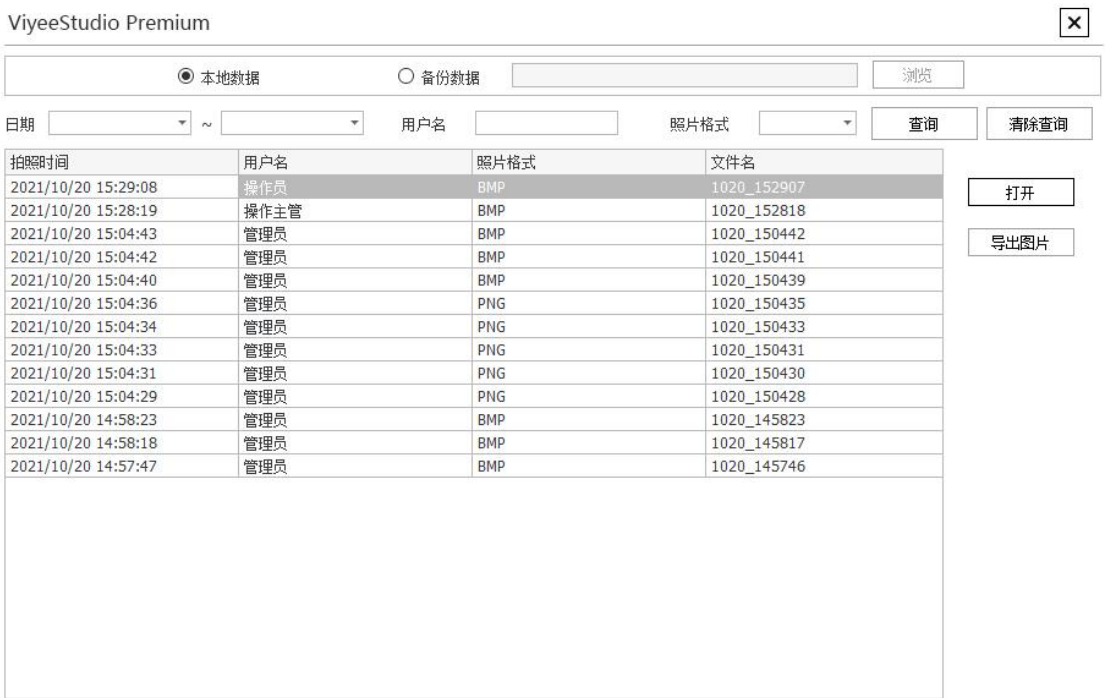

## 图 5-2 查看原始数据界面(可打开查看以及导出当前图片数据)

2) 备份: 当存储的文件过大或存储空间不足时, 可以将本地数据备份 (拷贝) 或归档 (删除图像数据的拷贝)到手动选择的路径中

 $\pmb{\times}$ 

# ViyeeStudio Premium

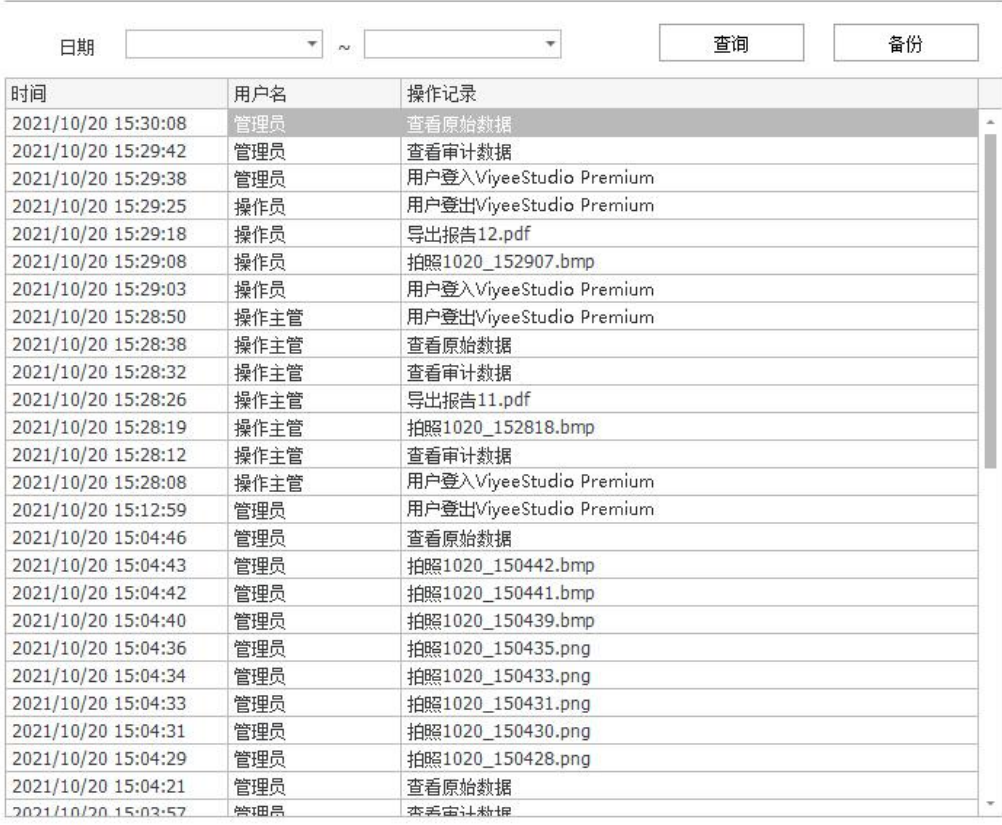

#### 图 5-3 备份审计数据界面

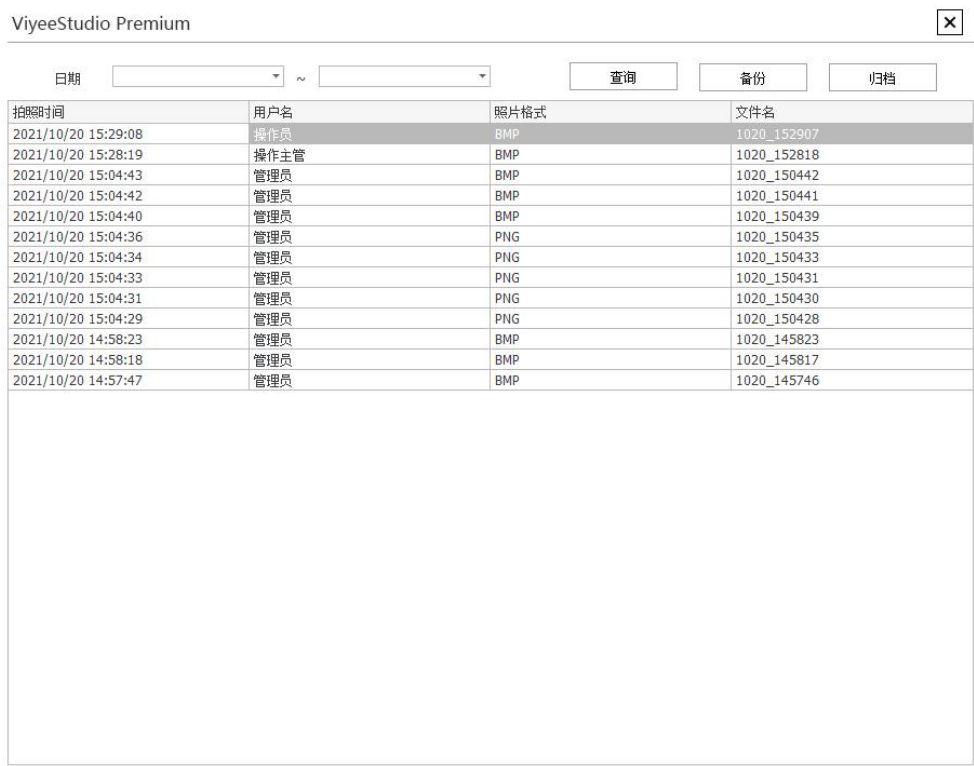

图 5-4 备份原始数据界面

归档原始数据会将本地的原始数据的图片数据删除,此时就无法打开以及导出图片 (如图 5-5)

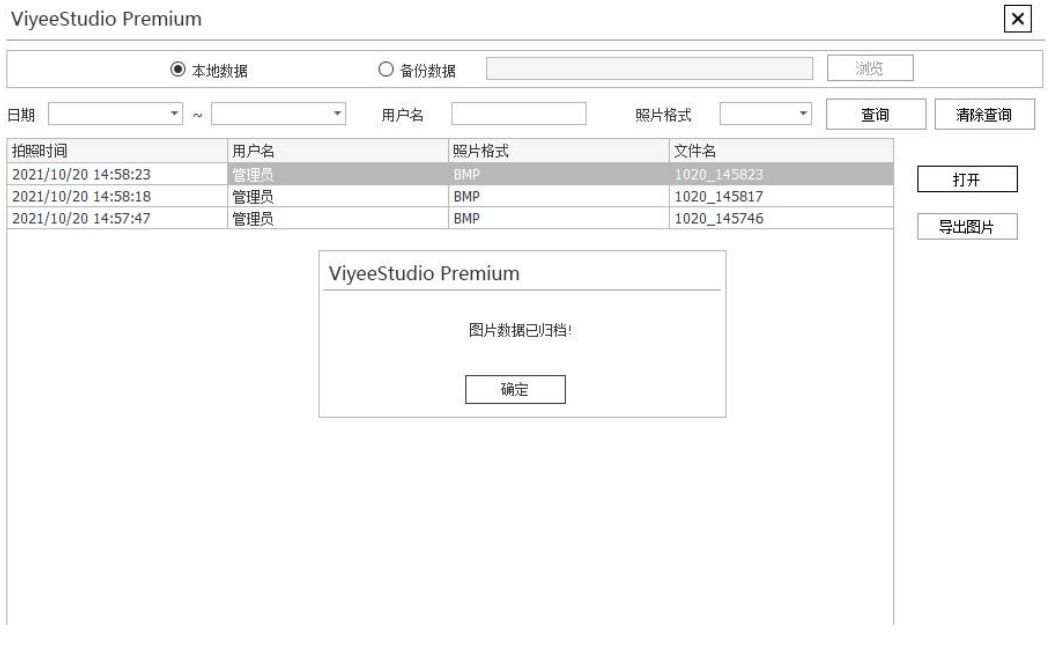

图 5-5 归档原始数据后无法查看图片以及导出

- 3) 设置:同用户管理界面的【数据管理】
- 4) 还原:当电脑或软件崩溃时,重装系统和软件后可以还原出之前备份的数据以便查 看,也可以在原始数据归档后还原回本地以便查看图片数据

另:还原时只能还原当前电脑备份出去的数据,不可以不同电脑之间交叉还原,非 当前电脑的数据在还原时会有提示(如图 5-6)

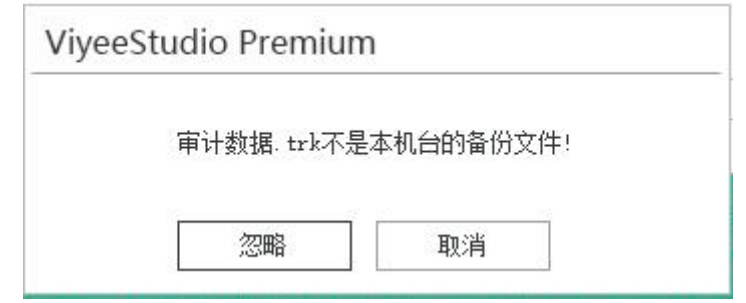

图 5-6 还原非本机台数据提示(忽略: 跳过当前文件; 取消: 还原终止)

注:

本地的审计数据和原始数据存放于系统盘中,当保存原始数据以及还原原始数据时,系 统盘空间需大于 4GB, 空间不足时会提示:

ViyeeStudio Premium

系统盘空间过低,请将原始数据归档

确定

图 6-1 系统盘空间不足

当备份原始数据时,目标盘的空间需大于 1GB,空间不足时会提示:

ViyeeStudio Premium

备份磁盘空间不足!

确定

图 6-2 目标盘空间不足